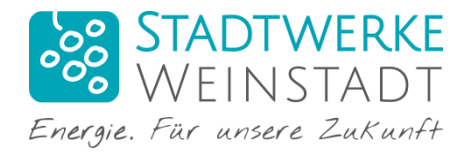

## **Erste Schritte im Onlineportal**

Vielen Dank für Ihr Interesse an unserem Onlineportal, gerne zeigen wir Ihnen hier die ersten Schritte und wichtigsten Funktionen.

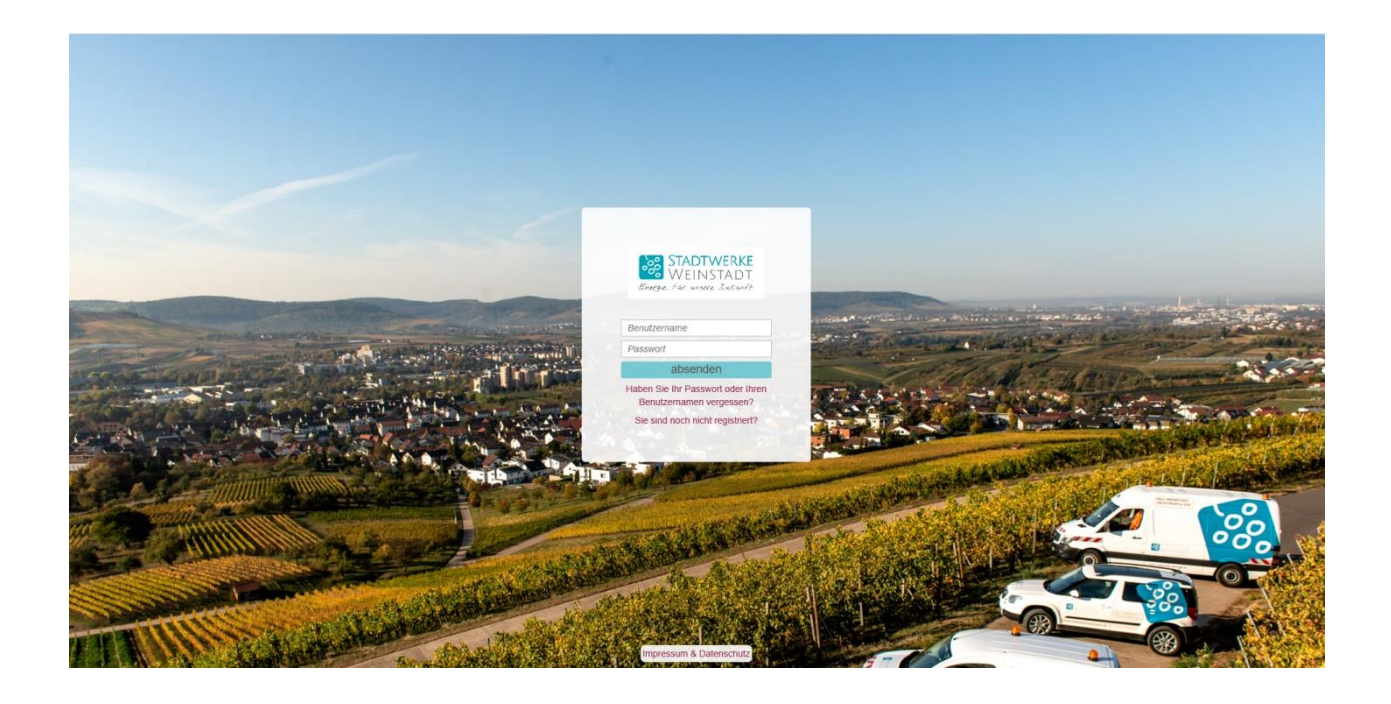

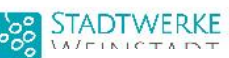

Energie

Benutzen Passwort

Hier können Sie sich erstmalig registrieren oder bei Vergessen des Passworts oder des Benutzernamens diese Daten anfordern bzw. neu vergeben.

Haben Sie Ihr Passwort oder Ihren Benutzernamen vergessen? Sie sind noch nicht registriert?

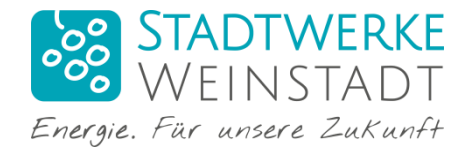

### **Registrierung:**

(nach dem Klick auf *Sie sind noch nicht registriert?*)

Wählen Sie zwischen Privat- oder Geschäftskunde und füllen die Felder aus.

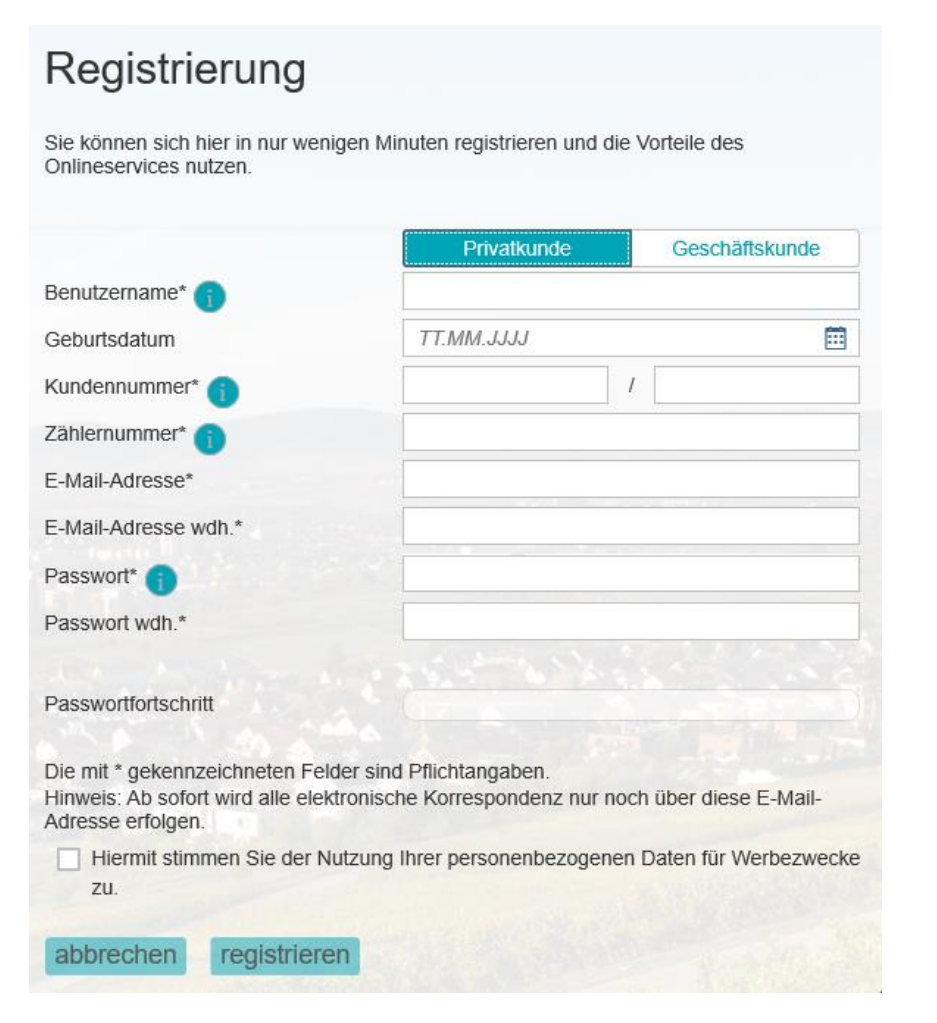

Die Kundennummer finden Sie z.B. auf Ihrer Vertragsbestätigung.

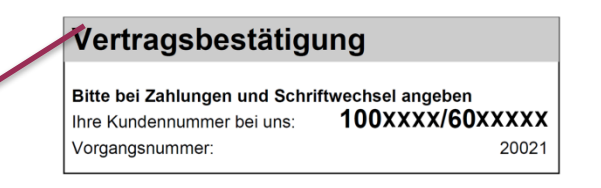

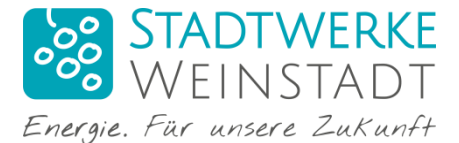

Die Nummer **100XXXXX** ist Ihre individuelle **Geschäftspartnernummer**, hier können mehrere Verträge für Strom, Gas oder Wasser zugeteilt sein.

Die **60XXXXX** ist die Nummer für ein individuelles **Vertragskonto** ( z.B. Strom Musterstr. 123).

**Achtung:** Das Passwort muss mindestens 8 Zeichen lang sein, einen Großbuchstaben und zwei Zahlen enthalten.

Nach der Registrierung erhalten Sie Ihren Aktivierungslink per E-Mail. Öffnen Sie Ihr Mailpostfach und klicken Sie auf den Link. Danach können Sie sich einloggen.

Ihre Registrierung war erfolgreich. Wir haben Ihnen den Aktivierungslink per E-Mail zugeschickt. Klicken Sie zum Aktivieren Ihres Benutzeraccounts auf den Link in der E-Mail und loggen Sie sich danach ein.

#### Sehr geehrter Herr

herzlich willkommen!

Ihre Erstregistrierung war erfolgreich. Mit dieser Mail erhalten Sie Ihren Aktivierungslink und Ihren Benutzernamen. Viel Vergnügen beim Kennenlernen unseres Kundenportals.

Ihr Aktivierungslink: **Hier klicken** 

Ihr Renutzername: Test

Freundliche Grüße Vertriebsteam Stadtwerke Weinstadt

**SE STADTWERKE** Energie. Far unsere Zukunt

Stadtwerke Weinstadt Schorndorfer Str 22 71384 Weinstadt Telefon 07151 / 20535-854 Telefax 07151/20535-871 F-Mail kundenservice@stadtwerke-weinstadt de

Bitte besuchen Sie unsere neue Homepage: http://www.stadtwerke-weinstadt.de

Mehr erfahren 1

NEU: **ÖKOSTROM UND ERDGAS** 

**Stadtwerke Weinstadt** Eigenbetrieb der Stadt Weinstadt

Betriebsleiter: Thomas Meier Vorsitzender des Betriebsausschusses: OB Michael Scharmann Registergericht: Amtsgericht Stuttgart, HRA 261983 Sitz: Weinstadt

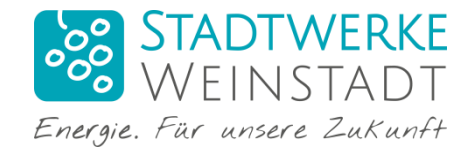

# **Kundenportal:**

### **Startseite:**

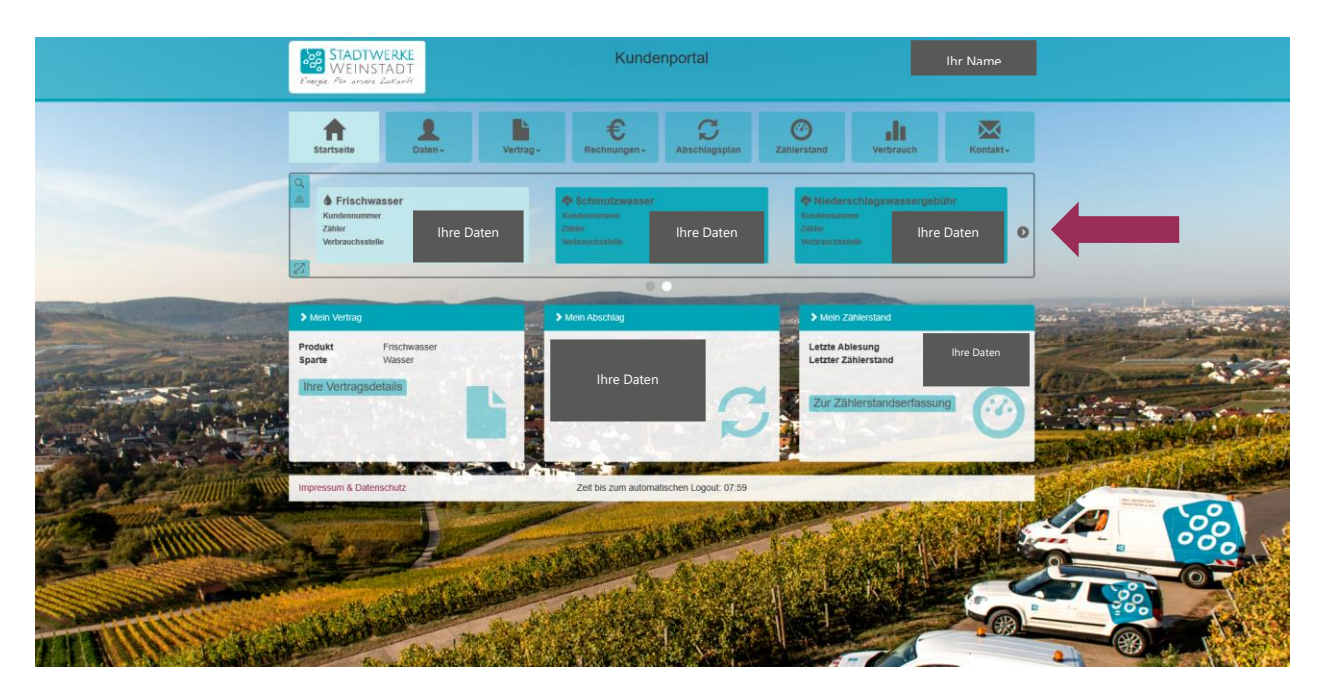

Hier finden Sie alle Vertragskonten und deren Sparte, die unter einem Geschäftspartner gelistet sind. Durch betätigen des Pfeils <sup>3</sup> können Sie, falls vorhanden, die weiteren Vertragskonten einsehen.

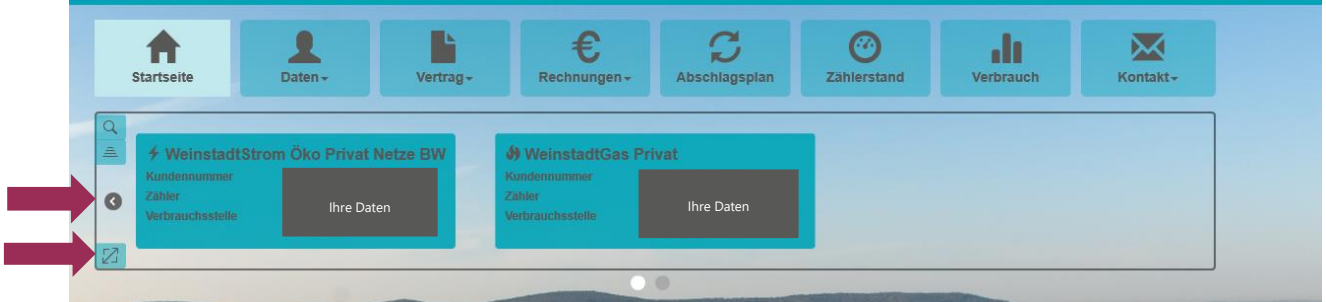

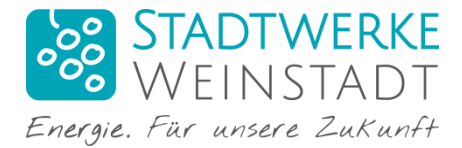

 $\mathbb{Z}$  Durch Vergrößern können Sie alle, Ihnen zugeordnete Vertragskonten auf einmal sehen.

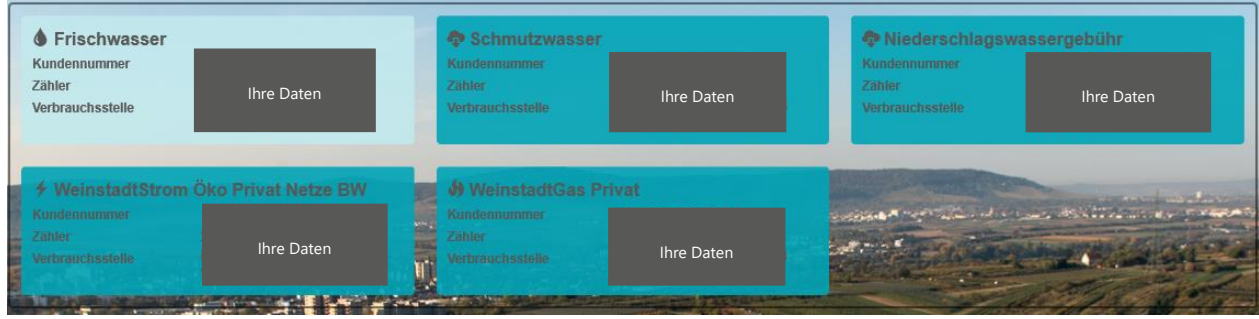

#### **Details ansehen und Änderungen vornehmen:**

Wählen Sie das Vertragskonto, das Sie bearbeiten oder genauer ansehen möchten, in dem Sie auf die entsprechende Kachel klicken.

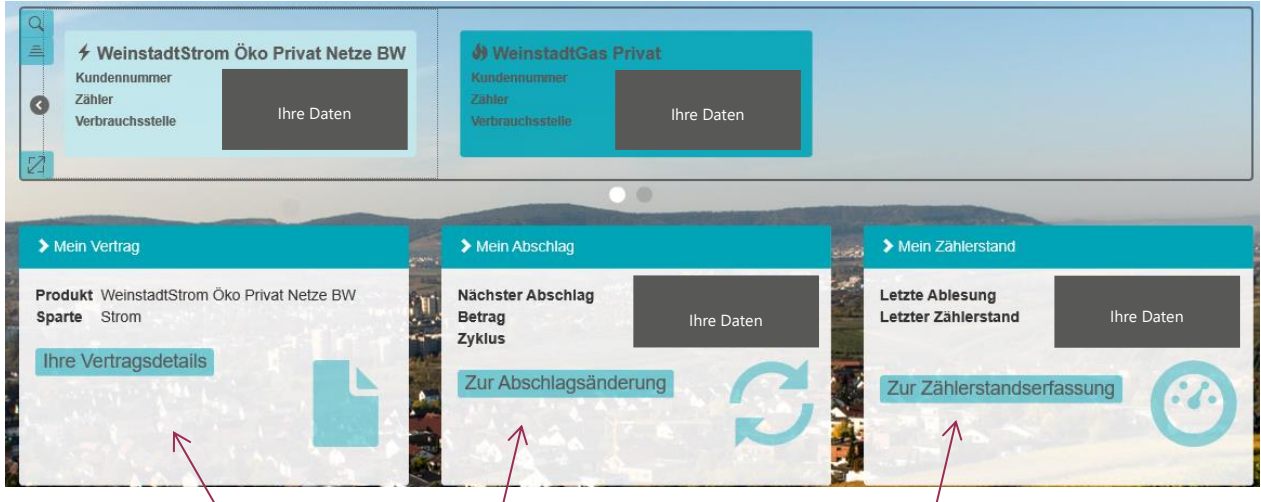

Hier können Sie direkt **Abschlagsplanänderungen vornehmen** oder **Zählerstände erfassen**. Außerdem können Sie sich alle **Vertragsdetails ansehen**.

Sie können auch über die Kopfleiste verschiedene Optionen auswählen.

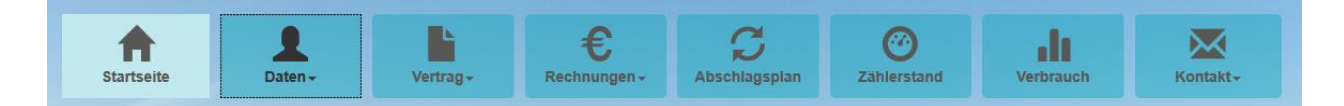

*Startseite:* Sie gelangen sofort auf die Startseite.

*Daten:* Hier können Sie Kundendaten ändern, Ihren Benutzernamen bearbeiten, Geschäftspartner verwalten (Verträge von Freunden und Familie hinzufügen oder entfernen) und Ihre Bankverbindungen verwalten.

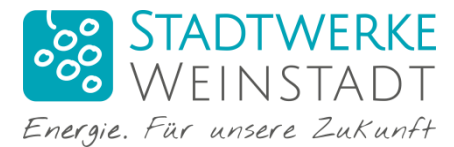

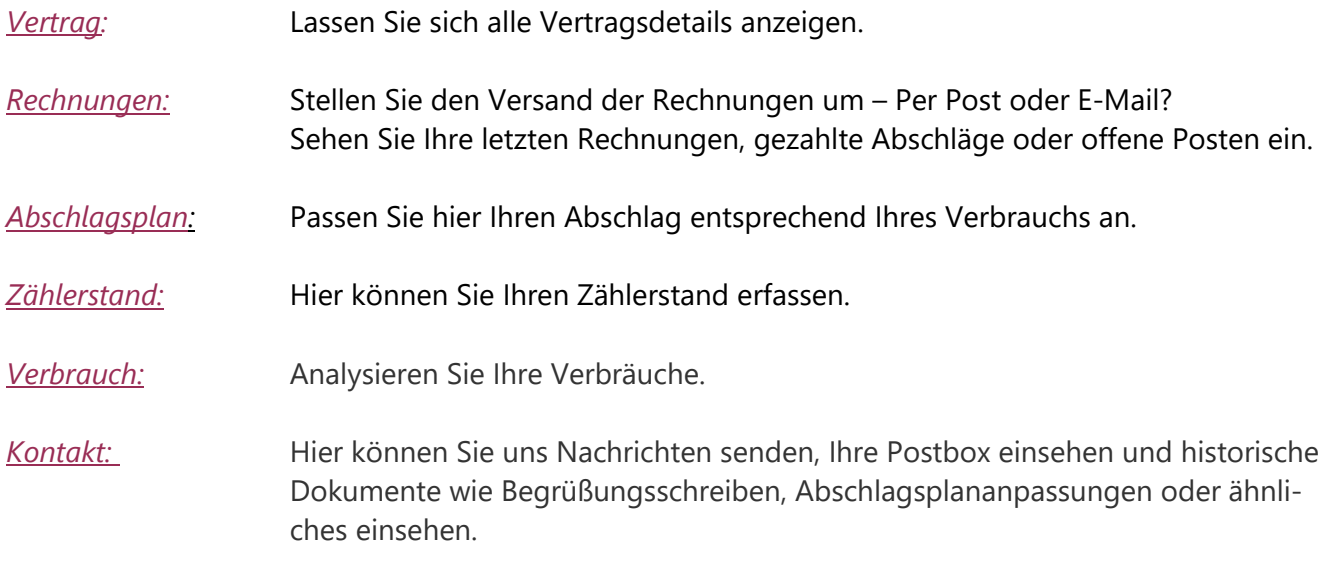

#### **Konten verbinden:**

Hat beispielsweise Ihr Partner oder ein anderes Familienmitglied auch einen Vertrag bei den Stadtwerken, so können Sie diese Verträge miteinander verbinden.

Unter *Daten* → *Geschäftspartner verwalten* können Sie die Konten Ihrer Freunde oder Familie hinzufügen oder entfernen.

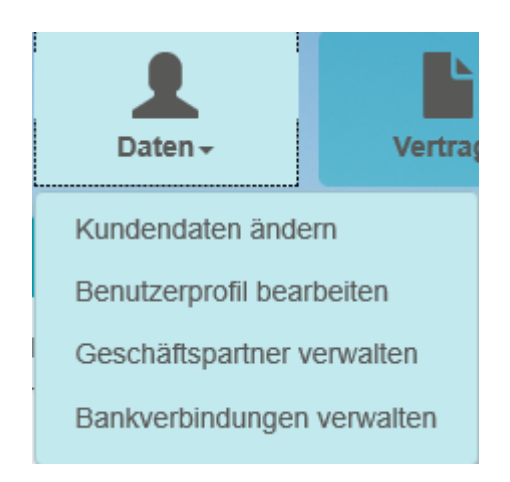

Geben Sie einfach die Kundennummer und die Zählernummer an.

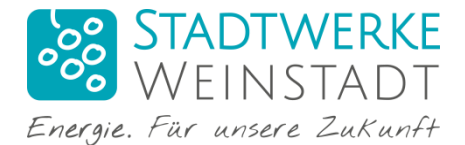

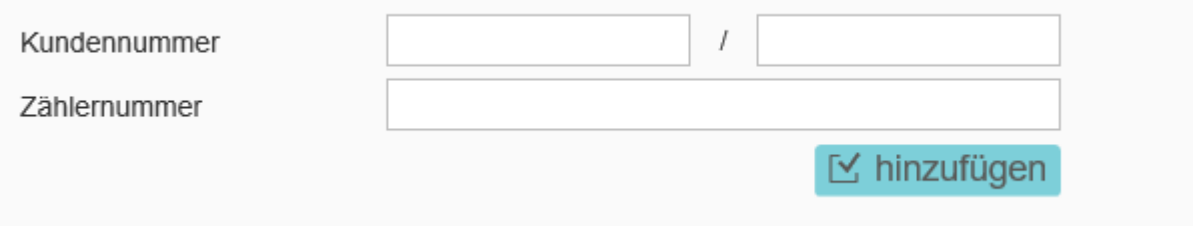

Die Geschäftspartner können durch den Klick auf den Namen gewechselt werden.

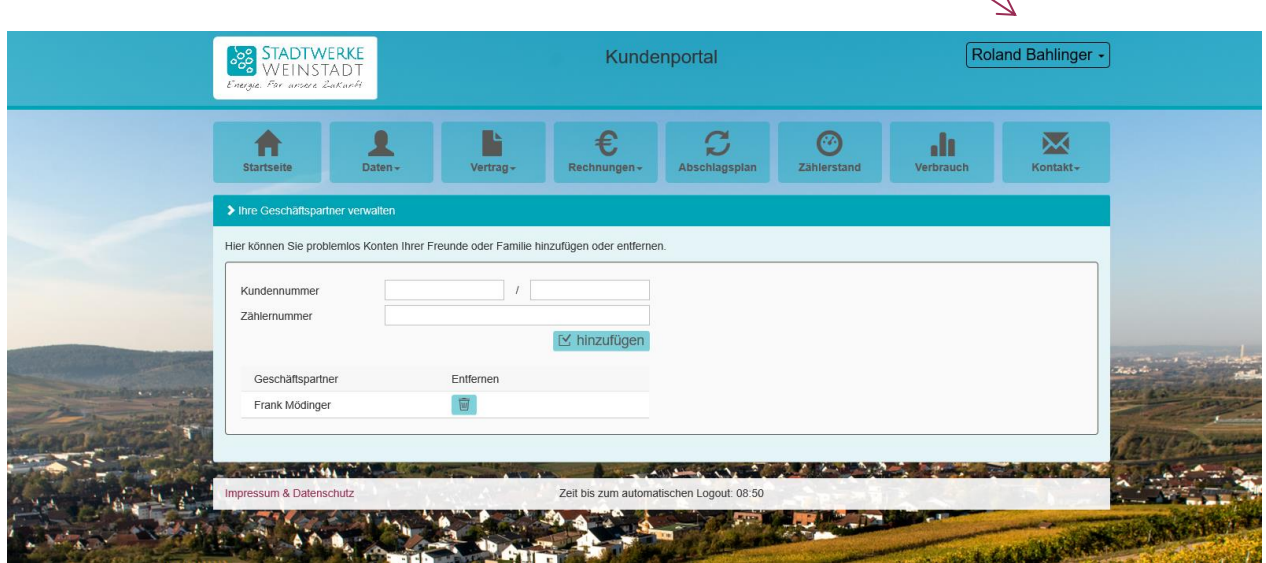

#### **Logout:**

Klicken Sie auf Ihren Namen um sich abzumelden.

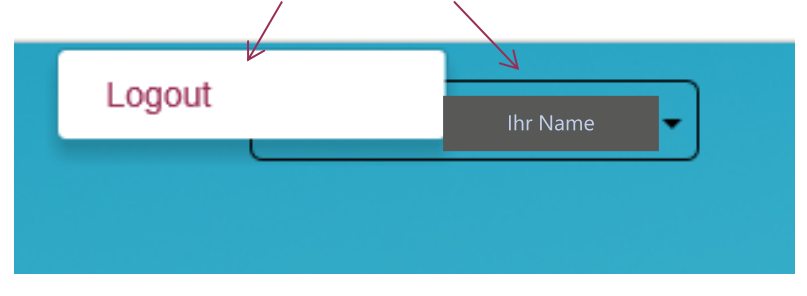

Bei Fragen oder Anmerkungen stehen Ihnen gerne Frau Laura Joos [\(L.Joos@stadtwerke-weinstadt.de](mailto:L.Joos@stadtwerke-weinstadt.de) Tel.: 07151/ 20535 -854) oder Herr Alexander Vogel [\(A.Vogel@stadtwerke-weinstadt.de](mailto:A.Vogel@stadtwerke-weinstadt.de) Tel.: 07151 / 20535-853) zur Verfügung.

Freundliche Grüße

Ihr Stadwerke Team